## **Willkommen zum "IBM DB2 Newsletter"**

Liebe Leserinnen und Leser,

wie in jedem Jahr, steht im ersten Quartal die Cebit auf dem Plan. Auf dieser Cebit gibt unter anderem auch Informationen zur neuen DB2 Version. Näheres dazu weiter unten.

Auch in dieser Ausgabe haben wir wieder interessante Themen für Sie zusammengesucht, viel Spaß beim Lesen und Ausprobieren.

Für Fragen und Anregungen unsere Kontaktadresse: [db2news@de.ibm.com.](mailto:djs@de.ibm.com)

Ihr TechTeam

# **Inhaltsverzeichnis**

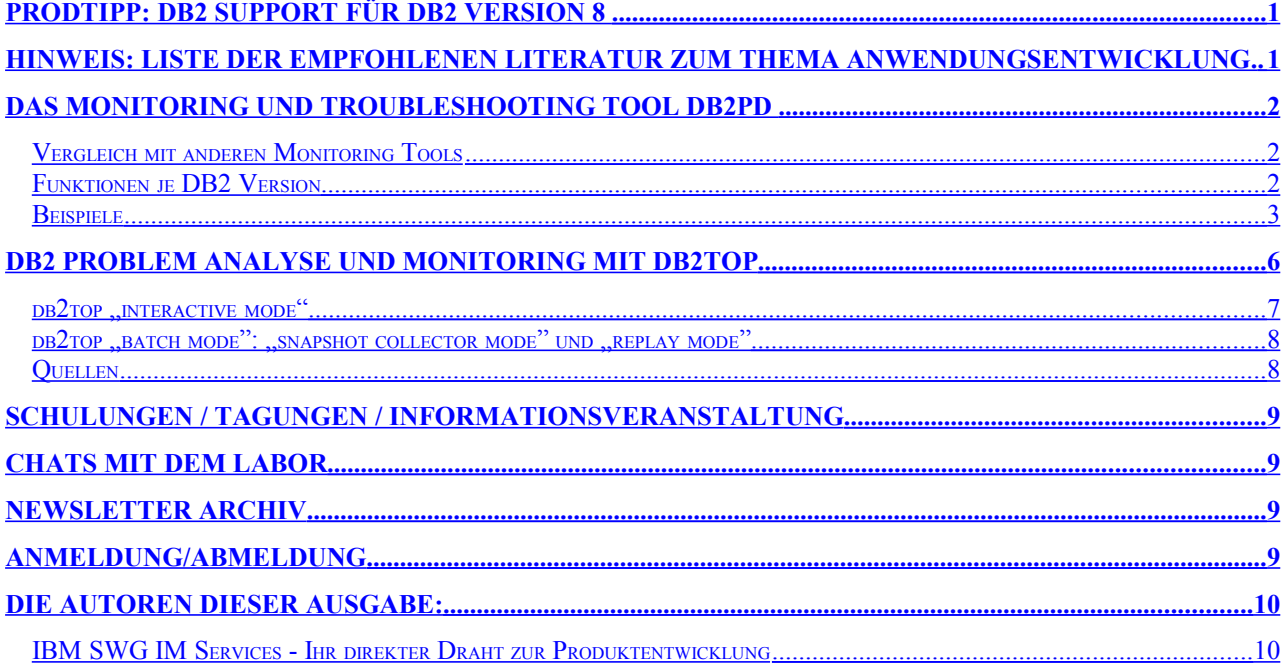

## <span id="page-0-1"></span>**ProdTipp: DB2 Support für DB2 Version 8**

Der reguläre DB2 Support für DB2 Version 8 (8.1 und 8.2) läuft Ende April 2009 aus.

Erweiterter Support kann gegen Bezahlung vereinbart werden.

## <span id="page-0-0"></span>**Hinweis: Liste der empfohlenen Literatur zum Thema Anwendungsentwicklung.**

Unter dem [Link](http://www.ibm.com/developerworks/data/library/techarticle/dm-0509poon2/index.html) finden Sie eine Liste der empfohlenen Literatur für Anwendungsentwickler. Diese Liste wurde Anfang Februar aktualisiert.

- Die Liste ist unter anderem wie folgt gruppiert/sortiert:
	- Generelle Anwendungsentwicklung
	- SQL
	- SQL Stored Procedures
	- SQL UDF
	- **Trigger**
	- WebSphere
	- $\overline{\phantom{a}}$  .

# <span id="page-1-2"></span>**Das Monitoring und Troubleshooting Tool db2pd**

[db2pd](http://publib.boulder.ibm.com/infocenter/db2luw/v9/topic/com.ibm.db2.udb.admin.doc/doc/r0011729.htm) ist ein Performance Monitoring und Troubleshooting Tool, das mit DB2 V8.2 eingeführt wurde. Es bekommt seine Informationen direkt aus dem DB2 Memory und führt daher zu einer sehr geringen Systembelastung beim Monitoring. Das Tool ist dem "onstat" utility für Informix ähnlich.

Um db2pd in DB2 V8.2 V9.1 bis Fixpak 5 und V9.5 bis Fixpak 3 benutzen zu können, wurde SYSADM benötigt. In DB2 V9.5 seit Fixpak 3 und V9.1 seit Fixpak 6 ist SYSADM, SYSCTRL, SYSMAINT oder SYSMON ausreichend.

db2pd wird über Kommandozeilen-Parameter gesteuert, aber auch die Environment Variable DB2PDOPT kann benutzt werden, um db2pd mit Parametern zu versorgen. Ein Aufruf ohne Parameter führt in eine eigene Umgebung, in der die Parameter direkt am Prompt eingegeben werden können. Diese Umgebung kann durch quit (oder q) wieder verlassen werden.

In jeder Version von DB2 ist der Befehlsumfang von db2pd erweitert worden. Diese Links führen zur Dokumentation in der entsprechenden Version:

[db2pd im Information Center V8.2](http://publib.boulder.ibm.com/infocenter/db2luw/v8//topic/com.ibm.db2.udb.doc/core/r0011729.htm)

[db2pd im Information Center V9.1](http://publib.boulder.ibm.com/infocenter/db2luw/v9/topic/com.ibm.db2.udb.admin.doc/doc/r0011729.htm)

[db2pd im Information Center V9.5](http://publib.boulder.ibm.com/infocenter/db2luw/v9r5/topic/com.ibm.db2.luw.admin.cmd.doc/doc/r0011729.html)

### <span id="page-1-1"></span>**Vergleich mit anderen Monitoring Tools**

db2pd hat Vor- und Nachteile im Vergleich zu anderen DB2 Monitoring Tools wie Snapshots, Snapshot Admin Views oder Table Functions und Event Monitors.

#### **Vorteile**

- Benötigt meistens keine Verbindung zur Datenbank. Somit ist es oft möglich, Informationen über DB2 zu erhalten, selbst wenn keine Verbindungen zur Datenbank mehr möglich sind.
- Bietet eine automatische Wiederholung an
- Liest direkt aus dem Speicher von DB2 und hat daher eine geringe Systembelastung
- Informationen gehen zum Teil über die anderer Tools hinaus

### **Nachteile**

- Ausgaben von db2pd sind in in komplexen Umgebungen u.U. sehr lang und nicht einfach zu interpretieren
- db2pd kann nicht über SQL gelesen werden
- Umfangreiche Ausgaben erfordern oft ein zusätzliches Parsen über Skripte

### <span id="page-1-0"></span>**Funktionen je DB2 Version**

### **db2pd Version 8.2 Parameter**

```
-inst
-help
-version
-dbpartitionnum
-alldbpartitionnums
-database
-alldatabases
-file Ausgabefilename
-everything Läßt alle Datenbank Parameter gegen alle lokale Datenbankpartitionen
                laufen
-command Kommandos aus dem übergebenen File werden ausgeführt
-interactive wenn DB2PDOPT gesetzt, dann überschrieben
-full Ausgabe auf das Maximum an Information erweitert
-repeat Wiederholung und Wartezeit zwischen den Wiederholungen
-applications
-agents
-transactions
-bufferpools
```

```
-logs
-locks
-tablespaces
-dynamic
-static
-fcm
-mempools
-memsets
-dbmcfg
-dbcfg
-catalogcache
-sysplex
-tcbstats Informationen über Tabellen und Indizes
-reorg
-recovery
-reopt gecachte reoptimierte SQL aufgrund der REOPT ONCE Option
-osinfo
```
### **db2pd Version 9 Parameter**

In Version 9 kann auch -db als Synonym für -database verwendet werden und -alldbs ist ein Synonym für -alldatabases.

Zusätzlich zu Version 8.2 gibt es folgende Parameter:

```
-dump Erzeugt Stack Traces und binäre Dumps im diagpath Verzeichnis<br>-fmp Fence Mode Process (db2fmp) Informationen
                        Fence Mode Process (db2fmp) Informationen
-hadr
-memblocks
-pages
-stack
-storagepaths
-utilities
```
### **db2pd Version 9.5 Parameter**

Zusätzlich zu Version 9 und 8.2 gibt es folgende Parameter

```
-activestatements
-apinfo Detailierte Informationen zu Applications
-dbptnmem Partitionsspeicher Statistik<br>-dmpftbl - Ausgabe Filetable Inhalt
                   Ausgabe Filetable Inhalt
-edus<br>-fvp
                   Fenced Vendor Prozess Informationen
-ha
-latches
-serviceclasses
-statisticscache
-thresholds
-wlocks Info auf Locks wartende Anwendungen
-workactionsets
-workclasssets
-workloads
```
### <span id="page-2-0"></span>**Beispiele**

Eine Reihe guter Szenarien für db2pd sind im DB2 InfoCenter zu finden

- für <u>V8.2</u>
- für [V9.1:](http://publib.boulder.ibm.com/infocenter/db2luw/v9/topic/com.ibm.db2.udb.pd.doc/doc/t0020807.htm)
- $\cdot$  und für  $V9.5$

```
Hinweis: db2pd zeigt Informationen für aktuelle Datenbank Partition an. 
          Um alle Partitionen auf der selben Maschine zu bekommen gibt es die Option
          -alldbp.
```
Hier ein paar Beispiele:

- 1. Setzen der DB2PDOPT Variable statt: db2pd -db sampleDB -locks export DB2PDOPT="-db sampleDB -locks" db2pd
- 2. Betriebssystem relevante Information. Wird ein Pfad eingegeben, bekommt man auch File System Information für den Pfad

```
db2pd -osinfo /home/db2inst1
Operating System Information:
OSName: AIX
NodeName: system1
Version: 1
Release:
Machine: 00AXZY4711C0
CPU Information:
TotalCPU OnlineCPU ConfigCPU Speed(MHz) HMTDegree Cores/Socket
16 4 16 4704 2 n/a
Physical Memory and Swap (Megabytes):
TotalMem FreeMem AvailMem TotalSwap FreeSwap
8192 41 n/a 2048 1678Virtual Memory (Megabytes):
Total Reserved Available Free
10240 n/a n/a 1719
10240 n/a n/a<br>Message Queue Information:
MsgSeg MsgMax MsgMap MsgMni MsgTql MsgMnb MsgSsz
n/a 4194304 n/a n/a n/a 4194304 n/a
Shared Memory Information:<br>ShmMax ShmMin
ShmMax ShmMin ShmIds ShmSeg
68719476736 1 131072 0
Semaphore Information:
SemMap SemMni SemMns SemMnu SemMsl SemOpm SemUme SemUsz SemVmx
SemAem
n/a 131072 n/a n/a 65535 1024 n/a n/a 32767
16384
Disk Information for /home/db2inst1.
BkSz(bytes) Total(bytes) Free(bytes) Inodes FSID DeviceType
4096 21474836480 11973582848 2598625 7 n/
FSName: n/a
MountPt: /mdbe3100/db/dat<br>FSType: jfs2
FSType:
CPU Load Information:
Short Medium Long
1.305252 1.633636 1.94384
CPU Usage Information (percent):
Total Usr Sys Wait Idle
0.250000 0.250000 0.000000 0.000000 99.750000
```
3. seit DB2 V9.5: DB2 processe / threads und CPU Zeit Verbrauch pro Thread werden monitort mit: db2pd -edus

Die EDUID kann benutzt werden um ein stack trace für den Thread zu generieren db2pd -stack <eduid>

oder um die Nachrichten für den Thread in db2diag.log zu finden db2diag -eduid <eduid>

4. Informationen ähnlich zu "list tablespaces", ohne Datenbank Verbindung db2pd -tablespace -db sampleDB

Interessantes Beispiel ist Monitoring von Platzbedarf für Temp tablespace im Fall von DMS db2pd -tablespace tbspaceid 8 -db SAMPLEDB

(ID 8 ist die tablespaceID für den Temporären Tablespace)

Database Partition 0 -- Database SAMPLEDB -- Active -- Up 0 days 00:20:04

0x0700000036D7DF60 DMS SysTmp 16384 16 Yes 64 4098 3 Off 1 0 15 TEMP16K Tablespace 8 Statistics: Address TotalPgs UsablePgs UsedPgs PndFreePgs FreePgs HWM State MinRecTime NQuiescers 0x0700000036D7DF60 3800000 **3799984 32 0 3799952** 32 0x00000000 0 0 Tablespace 8 Autoresize Statistics: Address AS AR InitSize IncSize IIP MaxSize LastResize LRF 0x0700000036D7DF60 No No 0 0 No 0 None No Containers: Address ContainNum Type TotalPgs UseablePgs StripeSet Container 0x0700000036D7E660 0 File 3800000 3799984 0 /db2fs1p0/db2inst3/SAMPLEDB/temp16k0

Da das Output ziemlich unübersichtlich ist, kann es für die interessante Information formatiert werden, z.B.

```
db2pd -db sampleDB -tab 8| perl -ane 'if (/TotalPgs * UsablePgs/ .. /^$/)
{ print " $F[1] $F[2] $F[3] \n" } '
TotalPgs UsablePgs UsedPgs
3800000 3799984 32
```
#### 5. seit V9.5: Zusammenfassung von DB2 Memory Verbrauch:

db2pd -dbptnmem Database Partition 0 -- Active -- Up 81 days 01:34:19 Database Partition Memory Controller Statistics Controller Automatic: Y Memory Limit: 6977820 KB Current usage: 1444032 KB HWM usage: 1459584 KB Cached memory: 365824 KB Individual Memory Consumers: Name Mem Used (KB) HWM Used (KB) Cached (KB) ======================================================== APPL-SAMPLEDB 160000 160000 157888 DBMS-db2inst1 221440 221440 36544 FMP\_RESOURCES 22528 22528 0 PRIVATE 20672 35840 3008 DB-SAMPLEDB 1019392 1019392 168384

#### 6. Monitoren von Tabellen

- z.B. um die Anzahl der Insert/Updates/Deletes für eine Tabelle zu monitoren) db2pd –tcbstats -db sampleDB
- Oder um zu sehen, ob ein Index benutzt wird db2pd -db sampleDB -tcbstats index tbspaceid=33 tableid=270

```
• Finden der meist gelesenen Tabelle
   db2pd -db sampleDB -tcbstats | awk '/TCB Table Stats/ { found =1}
   found==1 { print}' | awk '/^0x/ { print $8, $2}' | sort -rn | head
   -537688513 CUSTOMER
   9595904 PART
   3866652 SUPPLIER
   116250 SUPPLIER_IMPORT
   173 INTERNAL
```
Hinweis: Das aktivieren/deaktivieren der Datenbank setzt die Statistiken zurück.

- 7. List application mit mehr Informationen über die Agents Monitoren rows read and written für agents db2pd -agents | awk '/Address|^0x/ { print \$2, \$9, \$10, \$11, \$12}'
- 8. 10 faches Wiederholen der Anzeige nach 2 Sekundenl db2pd -agents **-repeat 2 10** | awk '/Address|^0x/ {print \$2, \$9, \$10, \$11, \$12}'

```
9. Lock- Analyse
  db2pd -db sampledb -locks showlocks wait oder
   db2pd -db sampledb -wlocks
```
10. seit V9.5: Informationen zu einer Anwendung db2pd -apinfo ApplHandle -db sampleDB

Um SQL-Statement zu sehen, muß der Statement Monitor aktiviert werden db2 update dbm cfg using DFT\_MON\_STMT ON

- 11. seit V9.5: DB2 WLM relevante Information db2pd -db sampleDB -workloads -workactionsets -workclasssets -thresholds
- 12.Anzeige DB2 HADR Status db2pd -db sampleDB -hadr
- 13.Anzeige aller Informationen für alle lokalen Partitionen db2pd -everything Achtung: das Kommando Output ist ziemlich groß

## <span id="page-5-0"></span>**DB2 Problem Analyse und Monitoring mit db2top**

Mit dem Tool db2top stellt IBM eine Möglichkeit bereit, DB2 Umgebungen zu überwachen und Probleme schnell und effizient zu lokalisieren. Die Handhabung und Darstellung entsprechen verfügbaren Betriebssystem-Monitoren, wie z. B. "topas" für AIX.

Db2top unterstützt sowohl nicht partitionierte als auch partitionierte Datenbanken. Beobachtungen können Partitions-übergreifend als auch für eine spezielle Partition durchgeführt werden.

Die aktuelle Version ist db2top V2.0.

Das Tool ist ab DB2 8.2 FP9, DB2 9.1 FP6 und ab DB2 9.5 FP2 für Linux und Unix Plattformen enthalten. Die Beobachtung und Analyse von DB2 auf Windows wird nur indirekt unterstützt: db2top unterstützt die Überwachung von fernen Datenbanksystemen; somit besteht die Möglichkeit, ein DB2/Windows System über ein vorhandenes Linux System zu beobachten.

Das Tool kombiniert DB2 Snapshot Informationen aller Datenbankpartitionen, was die Überwachung der DB2 Datenbank vereinfacht. Für die Ausführung sind SYSADM, SYSCTRL, SYSMAINT oder SYSMON Rechte notwendig, für das Monitoring ist eine Verbindung zur Instanz notwendig.

Außerdem vereinfacht db2top die Navigation zwischen verschiedenen Snapshots durch das semi-graphische Interface. Dies erleichtert die Kombination verschiedener Snapshot Daten für die Performanzanalyse der DB2 Umgebung.

Ein weiterer Vorteil von db2top, im Gegensatz zum Snapshot Monitor, ist die Ausgabe von Delta-Werten für Snapshot-Einträge. Beim Snapshot Monitor werden nur kumulative Werte zurückgegeben, Delta-Werte müssen von Hand berechnet werden.

Mit db2top können u.a. **Datenbanken, Tablespaces, dynamisches SQL, Sessions, Bufferpools, Locks, Tabellen** und **Bottlenecks** überwacht und analysiert werden.

Detailierte Information zur db2top Syntax kann dem DB2 Information Center entnommen werden.

Die online Hilfe wird mit **db2top –h** angezeigt.

Das Tool db2top kann sowohl im "**interactive mode**" als auch im "**batch mode**" ("collection mode" und "replay mode") ablaufen.

#### <span id="page-6-0"></span>db2top "interactive mode"

Mit folgendem Kommando startet man db2top von der Kommandozeile im "interactive mode":

db2top –d *dbname*

```
[1]3:36:37,refresh=2secs(0.007) \text{AIX},\text{part}=[1/1],\text{DB2IADM1: SAMPLE}<br>[d=y,a=N,e=N,p=ALL] (qp=off)
[d=Y, a=N, e=N, p=ALL]###### ###### ##### ####### ####### ###### For help type h or ...
# # # # # # # # # # # db2top -h: usage
# # # # # # # # # #
# # ###### ##### # # # ###### Status: Active
# # # # # # # # # Uptime: 2d 19h:06m:39s
# # # # # # # # # Last backup
####### ####### ################ # 2009/02/07 - 02:44:49
DB2 Interactive Snapshot Monitor V2.0
Use these keys to navigate:
d - Database l - Sessions a - Agent
t - Tablespaces b - Bufferpools T - Tables
D - Dynamic SQL U - Locks m - Memory
s - Statements p - Partitions u - Utilities
A - HADR F - Federation B - Bottlenecks
J - Skew monitor q - Quit
Licensed Materials - Property of IBM
Copyright IBM Corp. 2005, 2006 All Rights Reserved. db2top 2.0
```
#### **Bild 1: db2top –d sample**

Dies ist die Ausgangsanzeige für die Ausgabe von detaillierten Informationen. Um zum Beispiel dynamisches SQL zu überwachen, drückt man die Taste *D*. Mit den Pfeiltasten kann man nach links und nach rechts scrollen, um sich auch die verborgenen Spalten anzeigen zu lassen (Bild 2).

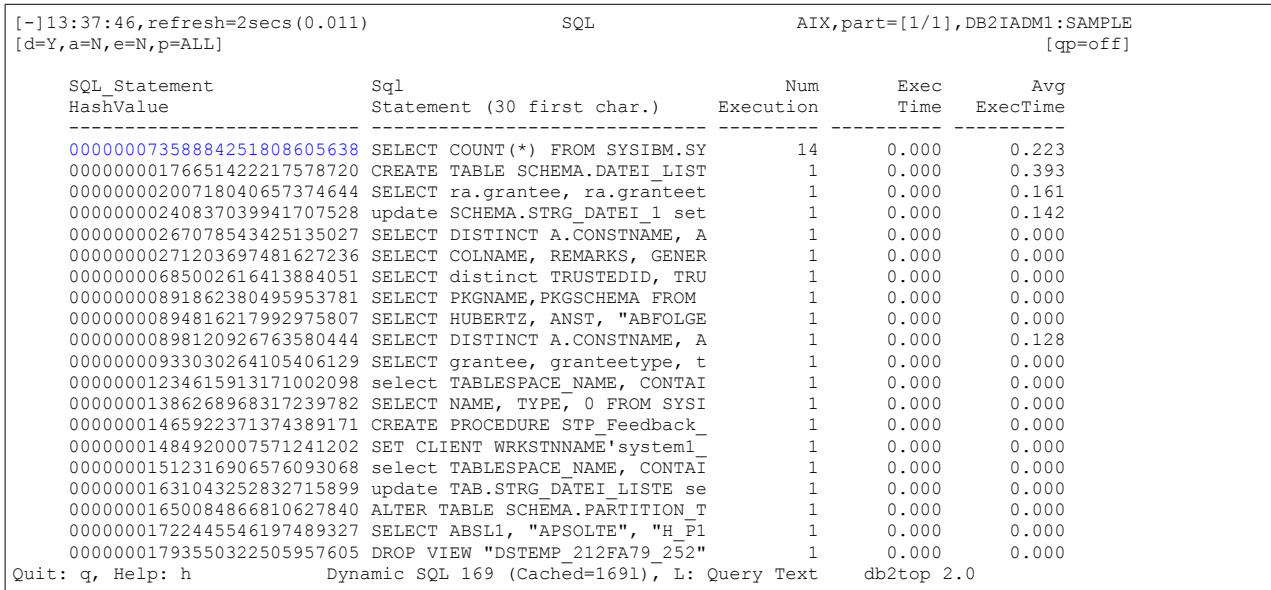

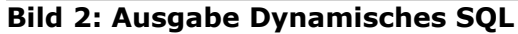

Um sich ein bestimmtes SQL Statement anzeigen zu lassen, drückt man die Taste *L* und gibt den entsprechenden Hash String ein (s. Bild 2 oben), die Ausgabe ist wie folgt:

| $[-]13:47:09$ , refresh=2secs (0.010)<br>SOL<br>$[d=Y, a=N, e=N, p=ALL]$                                                                                                    | AIX, part=[1/1], DB2IADM1: SAMPLE<br>$[$ $qp = of f]$                                                  |
|----------------------------------------------------------------------------------------------------|----------------------------------------------------------------------------------------------------|
| -Query text-<br>Text for query #00000007358884251808605638 [14 executions, 1 strings]<br>SQL S<br>HashV<br>-----                                                                                                    | Avq<br>ExecTime                                                                                        |
| 00000<br>00000<br>SELECT COUNT (*) FROM SYSIBM. SYSTABLES<br>00000<br>00000                                                                                                    | 0.223<br>0.393<br>0.161<br>0.142                                                                       |
| 00000<br>00000<br>00000                                                                                                    | 0.000<br>0.000<br>0.000                                                                                |
| 00000<br>00000<br>00000<br>00000                                                                                                    | 0.000<br>0.000<br>0.128<br>0.000                                                                       |
| 00000<br>00000Le=db2expln-x=db2exfmt--w=write-E=edit-<br>00000001465922371374389171 CREATE PROCEDURE STP Feedback<br>00000001484920007571241202 SET CLIENT WRKSTNNAME'system1                                                                                                    | 0.000<br>0.000<br>0.000<br>0.000<br>0.000<br>0.000                                                     |
| 00000001512316906576093068 select TABLESPACE NAME, CONTAI<br>00000001631043252832715899 update TAB.STRG DATEI LISTE se<br>00000001650084866810627840 ALTER TABLE SCHEMA. PARTITION T<br>00000002033377943876684511 SELECT STREAM ID, SOURCE TYPE,<br>00000002375963081642876961 WITH ARG(ARGTYPE, ARGVAL) AS | 0.000<br>0.000<br>$\perp$<br>0.000<br>0.000<br>0.000<br>0.000<br>1<br>0.372<br>0.372<br>0.417<br>0.417 |

**Bild 3: Detaillierte Ausgabe Dynamisches SQL**

Mit Drücken der Taste *e* kann man eine db2expl Ausgabe erzeugen, mit Drücken der Taste *x* eine db2exfmt Ausgabe (s. Bild 3).

Analog können Details zu **Datenbanken, Tablespaces, Sessions, Bufferpools, Locks, Tabellen, Utilities, Partitionen, Bottlenecks** etc. (siehe Bild 1) abgerufen werden.

### <span id="page-7-1"></span>db2top "batch mode": "snapshot collector mode" und "replay mode"

Mit dem unten aufgeführten Kommando läuft db2top im "**collection mode"** (Option –*C*) des "batch mode". Im Beispiel sammelt db2top für einen spezifizierten Zeitraum von 480 Minuten alle 15 Sekunden Snapshotdaten und schreibt die Daten in die Datei *collection.file*.

db2iadm1@ubuntu-desktop:~\$ db2top -d sample -f collection.file -C -m 480 -i 15

[17:20:44] Starting DB2 snapshot data collector, collection every 15 second(s), max duration 480 minute(s), max file growth/hour 100.0M, hit <CTRL+C> to cancel... [17:20:44] Writing to 'collection.file', should I create a named pipe instead of a file [N/y]? N [17:20:55] Creating 'collection.file' as a normal file

Mit folgendem Kommando können die gesammelten Snapshotdaten im "**replay mode"** (ohne Option –C) analysiert werden. Option -A ermöglicht eine automatische Performanzanalyse durch db2top, z.B. kann man überprüfen welche Sessions (Option *l*) die meiste CPU verbrauchen:

db2top -d sample –f collect.file -b l -A

Mit folgendem Kommando kann man sich die Snapshotinformation zu einem bestimmten Zeitpunkt ausgeben lassen, z.B. für 17:20 Uhr: db2top -d sample –f collect.file /17:20:00

Anschließend können die Daten durch Auswahl der gewünschten Option (*b* für Bufferpool, *l* für Session etc.) analysiert werden.

#### <span id="page-7-0"></span>**Quellen**

DB2 V9.5 Informations Center [Developer Works: DB2 problem determination using db2top utility](http://download.boulder.ibm.com/ibmdl/pub/software/dw/dm/db2/dm-0812wang/dm-0812wang-pdf.pdf) [Redbook: Up and Running with DB2 on LINUX](http://www.redbooks.ibm.com/redbooks/pdfs/sg246899.pdf)

# <span id="page-8-3"></span>**Schulungen / Tagungen / Informationsveranstaltung**

• Der Termin für die IOD in Berlin rückt näher. Anmeldung nicht vergessen.

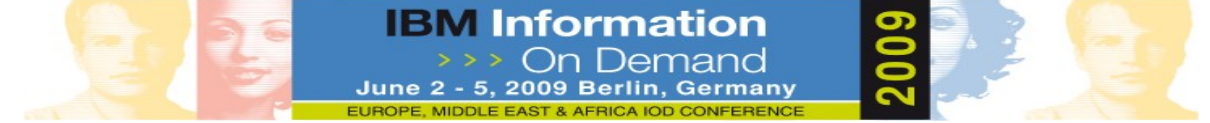

• Auf der cebit vom 3. bis 8. März 2009 in Hannover ist das DB2 Team auch vertreten. Bitte besuchen Sie die DB2 Stände. Außerdem stehen Boris Bialek und Serge Rielau für Briefings zu DB2 Cobra zur Verfügung. Boris und Serge sind zwei deutschsprachige, äußerst hochkarätige Experten für DB2 Cobra aus dem DB2 Labor in Toronto. Das ist eine tolle Chance, sich frühzeitig mit den neuen Möglichkeiten und Features von DB2 Cobra vertraut zu machen. Anmeldeseite für die Briefings, aber auch für Einzeltermine für die neue DB2 Version Cobra finden sie [hier.](http://www-05.ibm.com/de/events/cobra/%20)

**Neuer Kurs** "DB2 SAP - DB2 Backup & Recovery im SAP-Umfeld" (CL67D1DE**)**

Ab dem 2. Quartal 2009 wird ein neuer IBM Kurs angeboten, der die Aufgabenstellung von Backup und Recovery für DB2 -basierte SAP-Installationen im LUW- (Linux, UNIX, Windows) Umfeld bearbeitet. Den Teilnehmern wird neben den technischen Grundlagen der DB2-Backup und -Recovery-Prozesse besonders die Umsetzung dieser Aufgaben in den Systemlandschaften und Prozessabläufen dargestellt. Der Kurs beinhaltet dabei auch die Hochverfügbarkeitsoptionen und Fast Recovery-Möglichkeiten. Praktische Übungen zu Desaster Recovery und Homogeneous System Copy runden das Angebot ab. Der Kurs richtet sich an alle Kunden und Partner, die DB2-LUW-Installationen betreuen in Verbindung mit dem Einsatz der SAP-Software.

Voraussetzung ist die praktische Erfahrung im Umgang mit DB2 LUW und SAP-Basis.

[Kursbeschreibung und Anmeldemöglichkeit](http://www-05.ibm.com/services/learning/de/ta-iris.nsf/%5C(ExtCourseNr%5C)/CL62D1DE__) finden Sie [hier](http://www-304.ibm.com/jct03001c/services/learning/ites.wss/de/de?pageType=course_description&includeNotScheduled=y&courseCode=CL67D1DE) (Der Link wird demnächst verfügbar)

## <span id="page-8-2"></span>**Chats mit dem Labor**

Anfang Februar fand ein Chat mit dem Lab zum Thema: "DB2 LUW Performance Part 1 - Just the FAQs " statt. Der Link zur Webseite und zum Download der Präsentation finden sie [hier.](http://www-01.ibm.com/software/data/db2/9/labchats.html#30)

Eine Liste der bereits durchgeführten Chats ist [hier](http://www-306.ibm.com/software/data/db2/9/labchats.html) zu finden.

Die Präsentationen der Chats, können als pdf angeschaut und heruntergeladen werden.

## <span id="page-8-1"></span>**Newsletter Archiv**

Alte Ausgaben vom DB2-NL sind nun zum Nachlesen in den Archiven zu finden von:

- BYTEC : [https://www.bytec.de/de/software/ibm\\_software/newsletter/db2newsletter/](https://www.bytec.de/de/software/ibm_software/newsletter/db2newsletter/)
- DRAP Solutions: <http://www.drap.de/link/db2>
- Cursor Software AG : <http://www.cursor-distribution.de/index.php/aktuelles/db2-newsletter>

# <span id="page-8-0"></span>**Anmeldung/Abmeldung**

Sie erhalten diesen Newsletter bis zur 3ten Ausgabe ohne Anmeldung. Wenn Sie weiterhin diesen Newsletter empfangen wollen, schicken Sie Ihre Anmeldung mit dem Subjekt "ANMELDUNG" an [db2news@de.ibm.com.](mailto:db2news@de.ibm.com)

# <span id="page-9-1"></span>**Die Autoren dieser Ausgabe:**

Sollten Sie Anfragen zu den Artikeln haben, können Sie sich entweder direkt an den jeweiligen Autor wenden oder stellen Ihre Frage über den DB2 NL, denn vielleicht interessiert ja die Antwort auch die anderen DB2 NL Leser.

<span id="page-9-3"></span>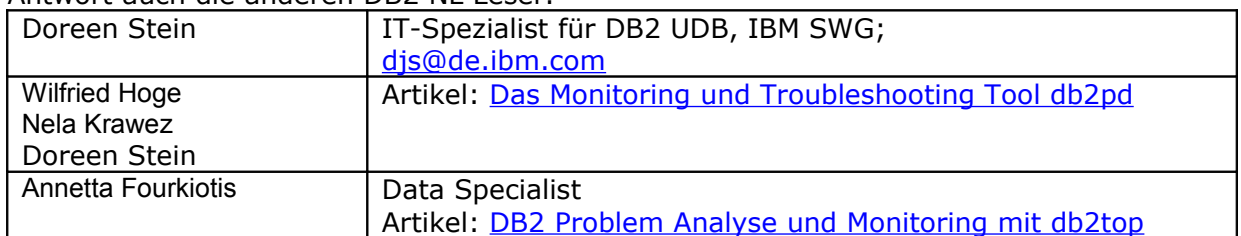

### <span id="page-9-2"></span>**Reviewer und Ideenlieferanten:**

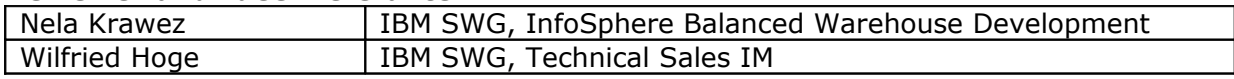

### <span id="page-9-0"></span>**IBM SWG IM Services - Ihr direkter Draht zur Produktentwicklung**

Der Ihnen vorliegende Newsletter wird durch "IBM Software Group Information Management Services" herausgegeben. Die Artikel werden in Zusammenarbeit mit der Produktentwicklung und dem Support erstellt und publiziert. All dies dürfte Ihnen sicherlich bekannt sein.

Aber wissen Sie, dass das Team des IBM SWG IM Services tief gehende Expertise zu folgenden Spezialthemen hat?

- Hochverfügbarkeit
- Replikation
- Performance
- Security

Diese Expertisen werde auf Tagesbasis abgerufen. Informationen zu dieser Expertise erhalten Sie über Herrn Jens Krumbiegel (krumbieg@de.ibm.com). Informieren Sie sich auch über unsere exklusiven Business-Partner Expertisen.